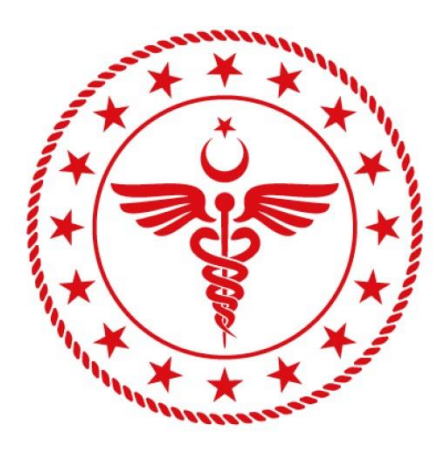

# T.C. SAĞLIK BAKANLIĞI SAĞLIK BİLGİ SİSTEMLERİ **GENEL MÜDÜRLÜĞÜ**

**TELE SAĞLIK ENTEGRASYON KILAVUZU**

**07.10.2020**

**TS.KL-02**

**v.1.0**

# **İçindekiler**

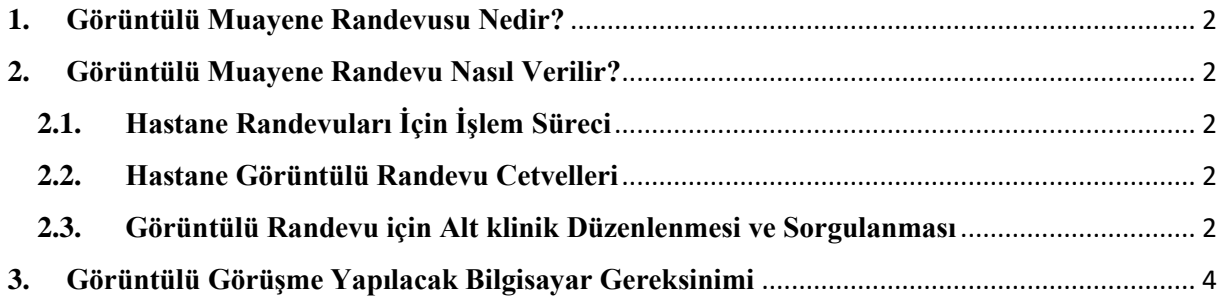

### <span id="page-2-0"></span>**1. Görüntülü Muayene Randevusu Nedir?**

COVID-19 salgını kapsamında riskli grupta nitelendirilen (COVID-19 tanısı konulan, temaslı durumda olan) vatandaşların herhangi bir sağlık kuruluşuna gitmeden görüntülü görüşme teknolojisi ile hekim tarafından muayene olmalarını sağlayacak bir randevu türüdür.

# <span id="page-2-1"></span>**2. Görüntülü Muayene Randevu Nasıl Verilir?**

#### <span id="page-2-2"></span>**2.1.Hastane Randevuları İçin İşlem Süreci**

Riskli grupta nitelendirilen vatandaşın T.C. kimlik numarası ile sorgulama yapıldığında, görüntülü görüşme yolu ile randevu alınabileceğine ilişkin bir bilgilendirme mesajı çıkmaktadır.

Çıkan bilgilendirme mesajında "Tamam" a tıklandıktan sonra vatandaşın talebi doğrultusunda ilgili randevu normal randevu arama süreçlerinde olduğu gibi aratılır. Randevu talep edilen kurum ve klinikte görüntülü muayene randevusu olması durumunda alt klinik alanında "Görüntülü Randevu" vb. ibaresi yer alacaktır.

Uygun randevu saati seçildikten sonra ekrana çıkan "Bu bir görüntülü randevudur. Vatandaş hastaneye gitmeden görüntülü muayene için randevu alacaktır" uyarısına "Evet" denildiğinde randevu onay ekranı açılacaktır. İlgili uyarıya "Hayır" denildiğinde bir önceki ekrana geri dönülecektir.

Randevu onay ekranında gerekli bilgilendirme yapıldıktan sonra "Randevu gir" butonuna basarak randevu oluşturulabilir.

#### <span id="page-2-3"></span>**2.2.Hastane Görüntülü Randevu Cetvelleri**

Hastanelerde görüntülü randevular alt klinikler üzerinden yönetilecektir. Alt klinik ekleme ve güncelleme servislerinde, **GoruntuluRandevu** parametresi eklenmiştir. Görüntülü muayene yapacak alt klinik için true, diğerleri için false değeri gönderilecektir. Ayrıca vatandaşın daha iyi anlayabilmesi ve hata yapmaması için Alt klinik isminde "Görüntülü Randevu" ibaresi kullanılması önem arz etmektedir. Aksiyon kodu değişmeyecek, vatandaşın randevu alabileceği "1 nolu aksiyon kodu" kullanılacaktır.

Hekimler, aynı gün içerisinde hem Görüntülü Randevu verecekleri alt klinik için, hem de ayaktan muayene yapacakları alt klinikler için farklı saatlere cetvel açabilecektir.

HBYS'ler tarafından MHRS servisleri aşağıda ki adresten güncelleyebilecektir.

**<http://mhrstest.sagliknet.saglik.gov.tr/MHRSWS/services/mhrsweb?wsdl>**

#### <span id="page-2-4"></span>**2.3.Görüntülü Randevu için Alt klinik Düzenlenmesi ve Sorgulanması**

#### **KurumAltKlinikEkleme**

\*Alt klinik adını görüntülü muayene anlaşılacak bir biçimde verilmesi gerekmektedir.

\*GoruntuluRandevu boolean (True/False) true olacak bir biçimde işaretlenmesi gerekmektedir.

<soapenv:Envelope xmlns:soapenv="http://schemas.xmlsoap.org/soap/envelope/" xmlns:wsdl="http://wsdl.mhrs.gov.tr" xmlns:mhr="http://mhrsSchema.mhrs.gov.tr"> <soapenv:Header/>

<soapenv:Body>

<wsdl:KurumAltKlinikEklemeTalep>

<mhr:YetkilendirmeGirisBilgileri>

<mhr:KullaniciKodu>1\*\*\*\*\*\*\*\*</mhr:KullaniciKodu>

<mhr:KullaniciSifre>\*\*\*\*\*\*\*</mhr:KullaniciSifre>

<mhr:KulaniciTuru>2</mhr:KulaniciTuru>

</mhr:YetkilendirmeGirisBilgileri>

<mhr:KurumBilgileri mhr:GonderenBirim="C\*\*\*\*\*\*\*\*\*\*">

<!<mhr:KurumKodu>177042</mhr:KurumKodu>

<mhr:IslemYapanKisiTCNo>1\*\*\*\*\*\*\*\*\*\*</mhr:IslemYapanKisiTCNo>

</mhr:KurumBilgileri>

<mhr:KlinikKodu>112</mhr:KlinikKodu>

**<mhr:AltKlinikAdi>Beyin ve Sinir Cerrahisi ( GÖRÜNTÜLÜ GÖRÜŞME )</mhr:AltKlinikAdi>**

 **<mhr:GoruntuluRandevu>true</mhr:GoruntuluRandevu>**

</wsdl:KurumAltKlinikEklemeTalep>

</soapenv:Body>

</soapenv:Envelope>

#### **KurumAltKlinkSorgulama**

\*Klinik bazlı altklinik sorguladığımızda o kliniğe ait tüm altklinikler listelenecek görüntülü randevu için açılan altklinikler true diğer altklinikler ise false olarak servis cevabı dönecektir.

<soapenv:Envelope xmlns:soapenv="http://schemas.xmlsoap.org/soap/envelope/" xmlns:wsdl="http://wsdl.mhrs.gov.tr" xmlns:mhr="http://mhrsSchema.mhrs.gov.tr">

<soapenv:Header/>

<soapenv:Body>

<wsdl:KurumAltKlinikSorgulamaTalep>

<mhr:YetkilendirmeGirisBilgileri>

<mhr:KullaniciKodu>1\*\*\*\*\*\*\*\*\*\*</mhr:KullaniciKodu>

<mhr:KullaniciSifre>1\*\*\*\*\*</mhr:KullaniciSifre>

<mhr:KulaniciTuru>2</mhr:KulaniciTuru>

</mhr:YetkilendirmeGirisBilgileri>

<mhr:KurumBilgileri mhr:GonderenBirim="C\*\*\*\*\*\*\*\*\*\*\*\*\*\*\*\*\*\*\*\*\*\*\*\*\*">

<!--Optional:-->

<mhr:KurumKodu>177042</mhr:KurumKodu>

<mhr:IslemYapanKisiTCNo>1\*\*\*\*\*\*\*\*\*\*</mhr:IslemYapanKisiTCNo>

</mhr:KurumBilgileri>

<mhr:KlinikKodu>112</mhr:KlinikKodu>

</wsdl:KurumAltKlinikSorgulamaTalep>

</soapenv:Body>

</soapenv:Envelope>

#### Cevap:

<ns1:AltKlinikBilgileri>

<ns1:AltKlinikKodu>7346679</ns1:AltKlinikKodu>

 **<ns1:AltKlinikAdi>Beyin ve Sinir Cerrahisi ( GÖRÜNTÜLÜ GÖRÜŞME )</ns1:AltKlinikAdi>**

 **<ns1:GoruntuluRandevu>true</ns1:GoruntuluRandevu>**

</ns1:AltKlinikBilgileri>

# <span id="page-4-0"></span>**3. Görüntülü Görüşme Yapılacak Bilgisayar Gereksinimi**

Görüntülü görüşme amacıyla kurulan bir sistem olması sebebiyle temel olarak;

- Bilgisayar,
- Web Kamerası,
- Mikrofon,
- Güncel web tarayıcı

gereksinimleri mevcuttur. Eğer görüntülü görüşme yapılacak bilgisayar bir dizüstü bilgisayar ise dizüstü bilgisayarlarda tümleşik olarak bulunan mikrofon ve kameranın kullanımı da uygundur.